## **オンライン面会 設定方法(本館・新館用) 【患者様・ご家族様】 IMAGROUP**

LINE及びLINEWORKSアプリを使用して、**オンライン面会**を行います。

**面会開始までに**下記1~5の設定をお済ませ下さい。

1 LINEとLINEWORKSをインストールされていない方は⇒1)と2)へ

2 LINEはインストールされているが、LINEWORKSをインストールされていない方⇒2) へ

## 1) LINEアプリのインストール方法

① LINEアプリをインストール

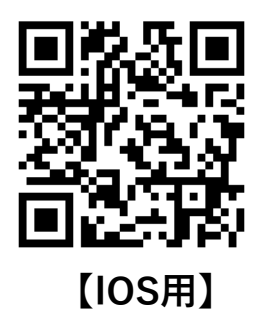

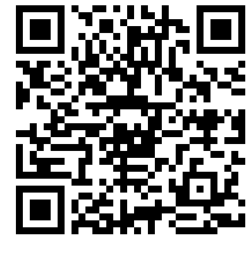

**【IOS用】 【android用】**

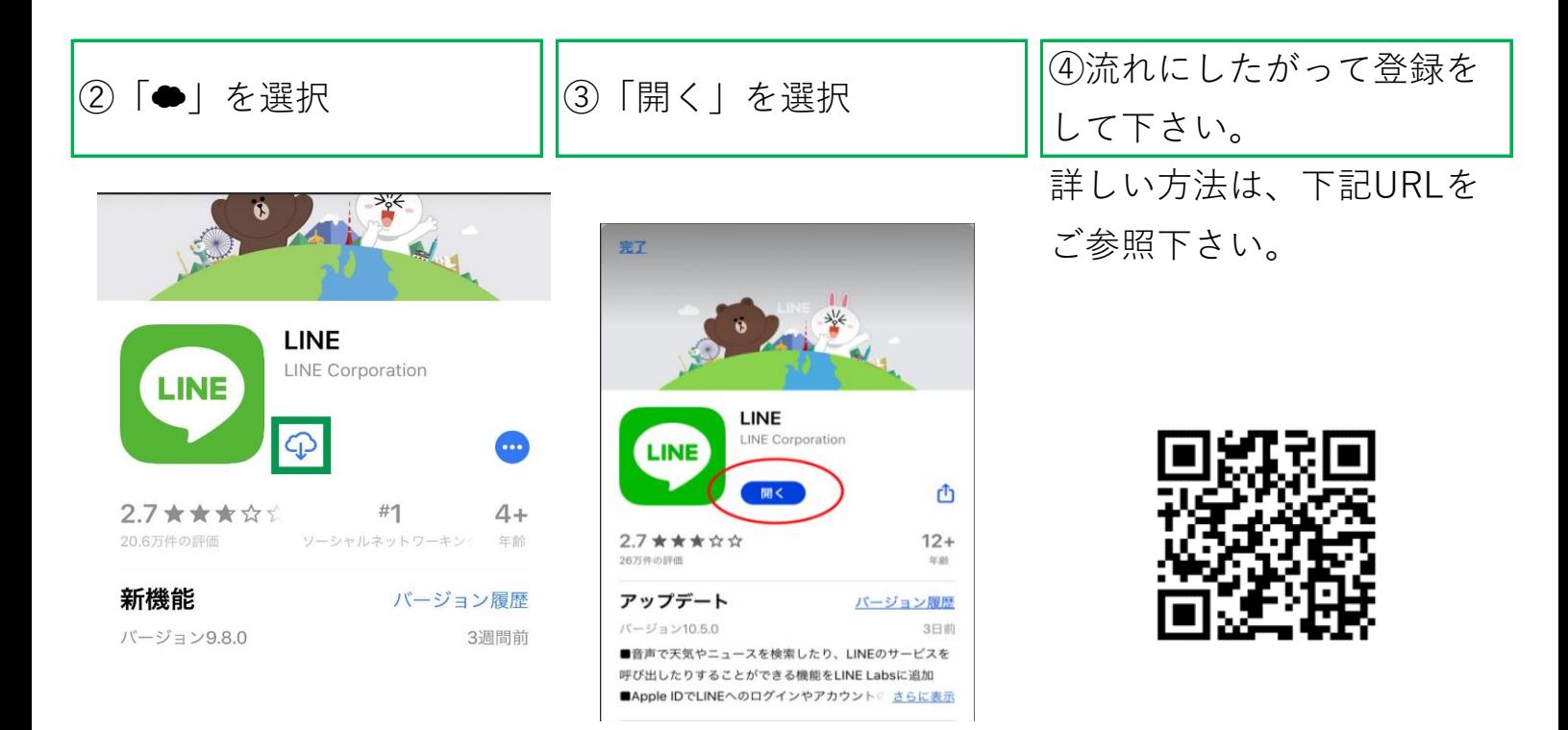

## **2)LINEWORKSアプリのインストール方法**

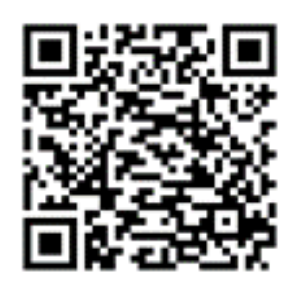

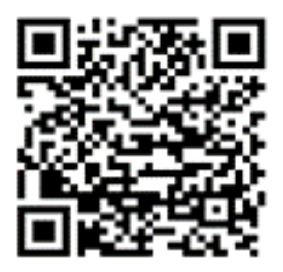

**【IOS用】 【android用】**

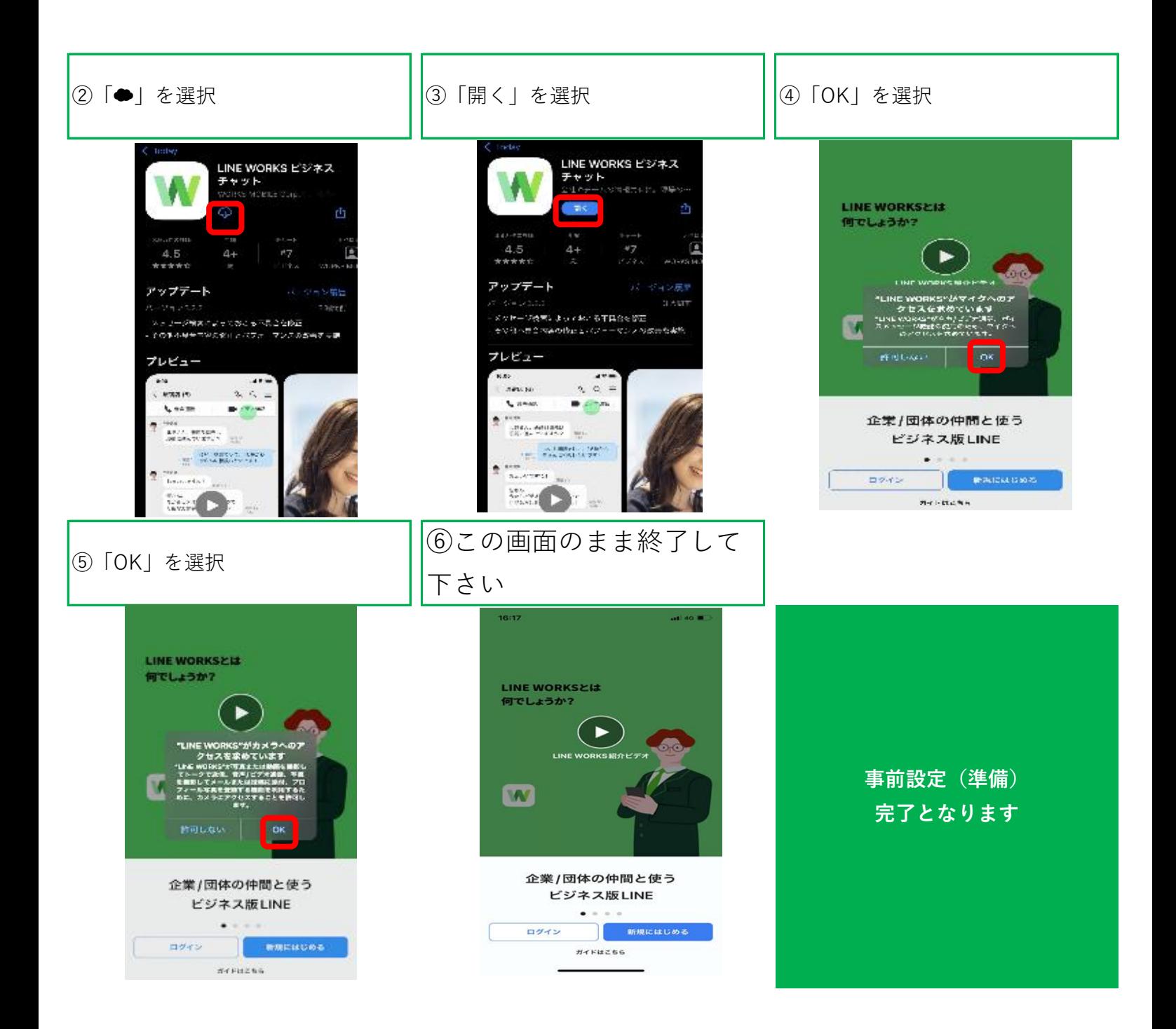

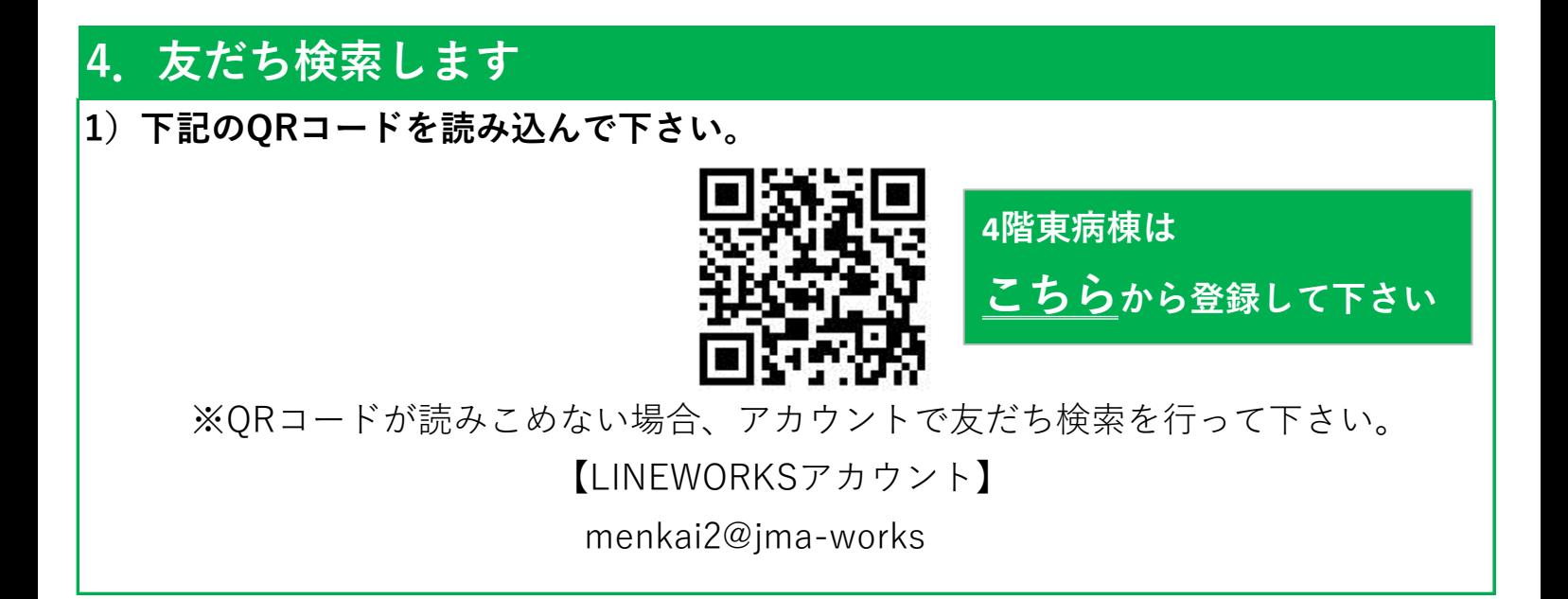

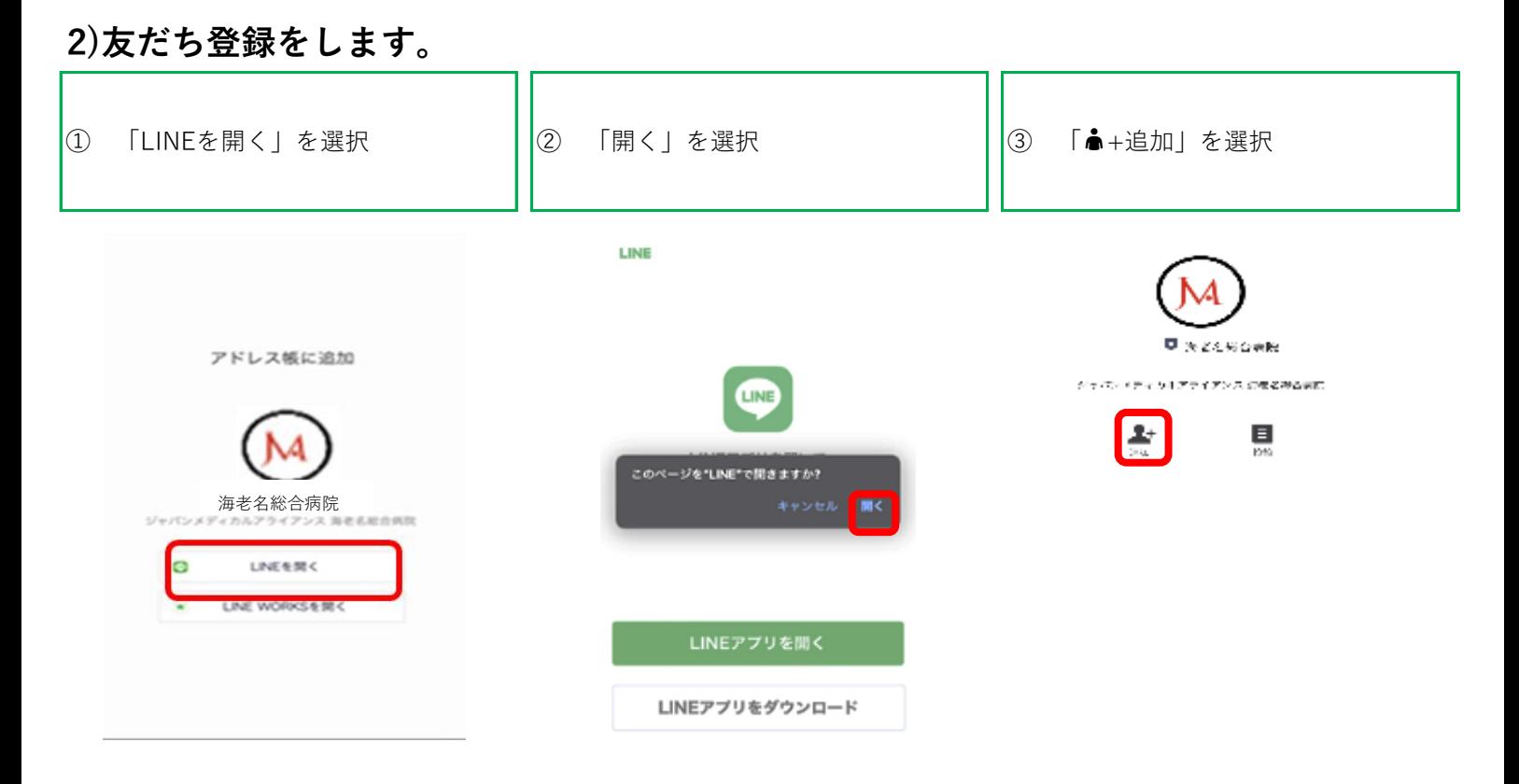

アドレス帳から本アカウントを検索する場合は、公式アカウントからご確認下さい。

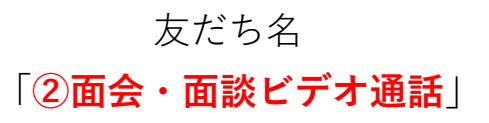

## **5.ご家族情報をトーク(メッセージ)で送信します。**

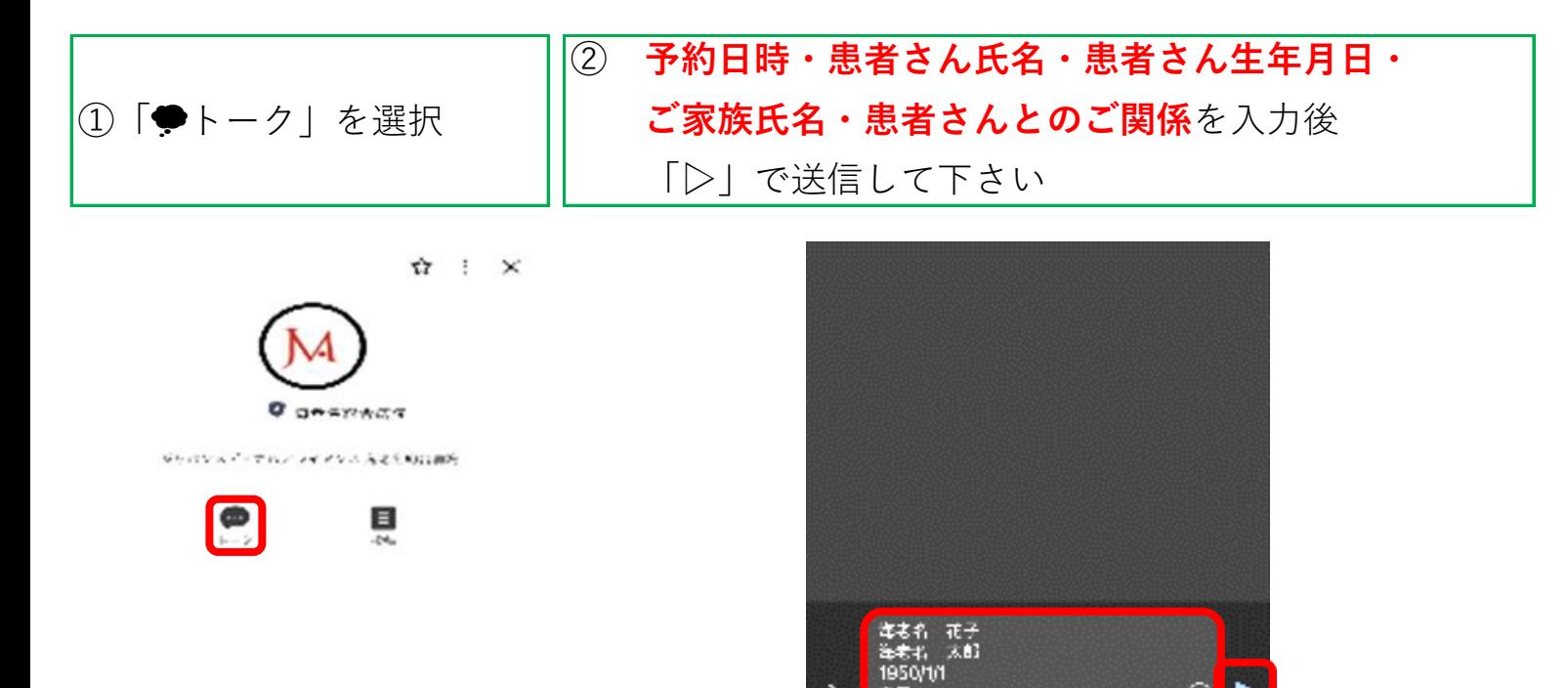

 $\mathcal{P}$ 

97

さん であるのにをがはか  $\times$ 

◎▶

¢Ŕ

- ③ 病院にメッセージが 送信できました
- ④ 後日既読確認を
	- お願いします

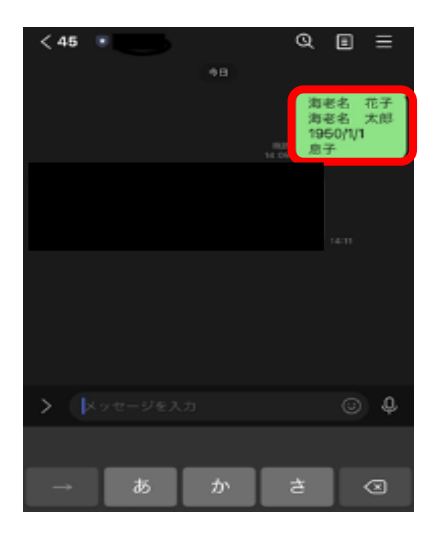

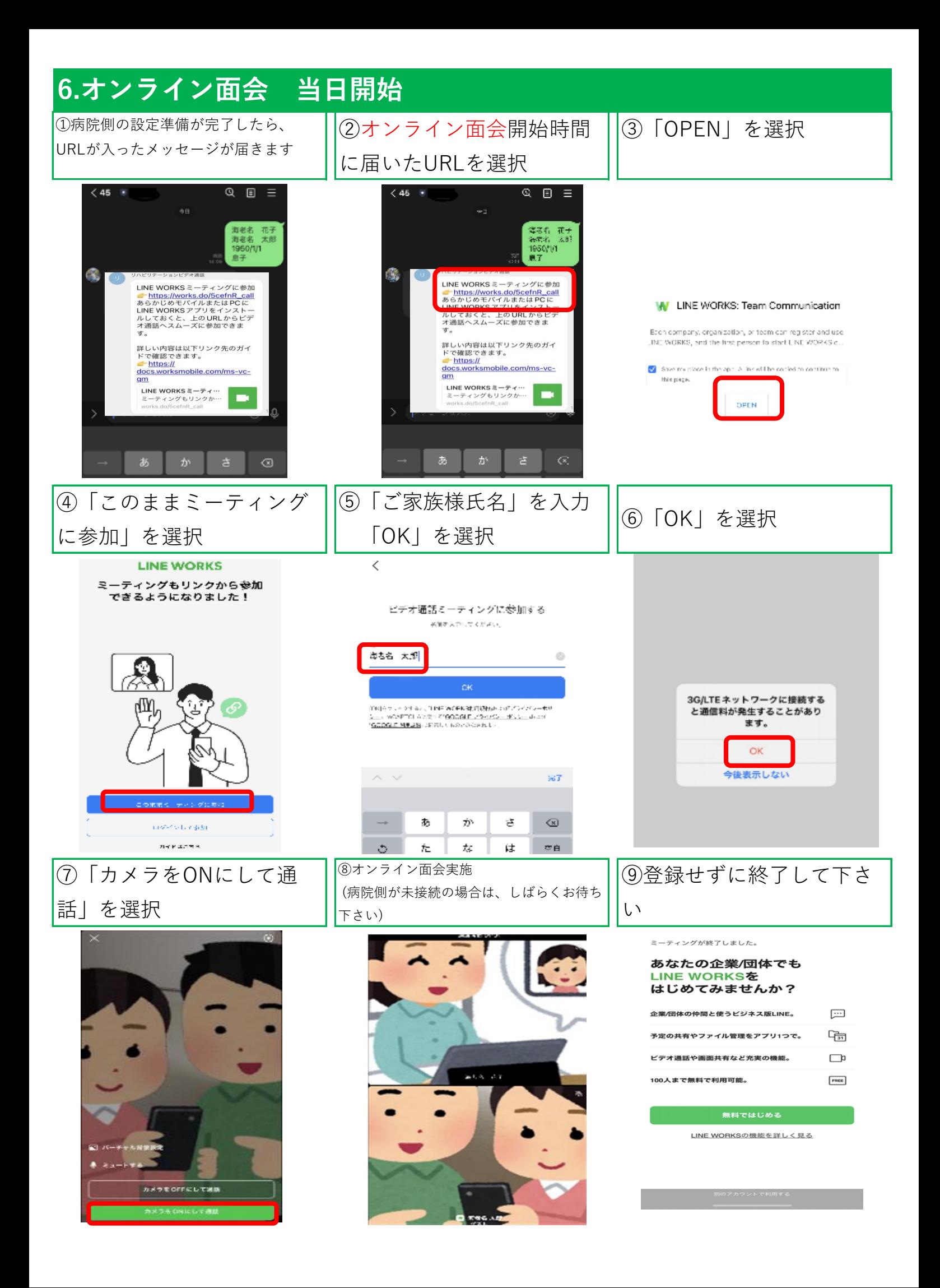